# **Sådan tilslutter du dig SF1500 Fælleskommunalt Organisationssystem**

Test mod testmyndighed

Version 0.9

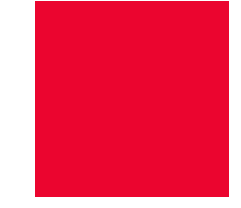

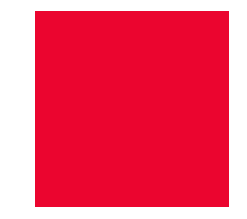

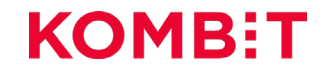

## **Dagsorden**

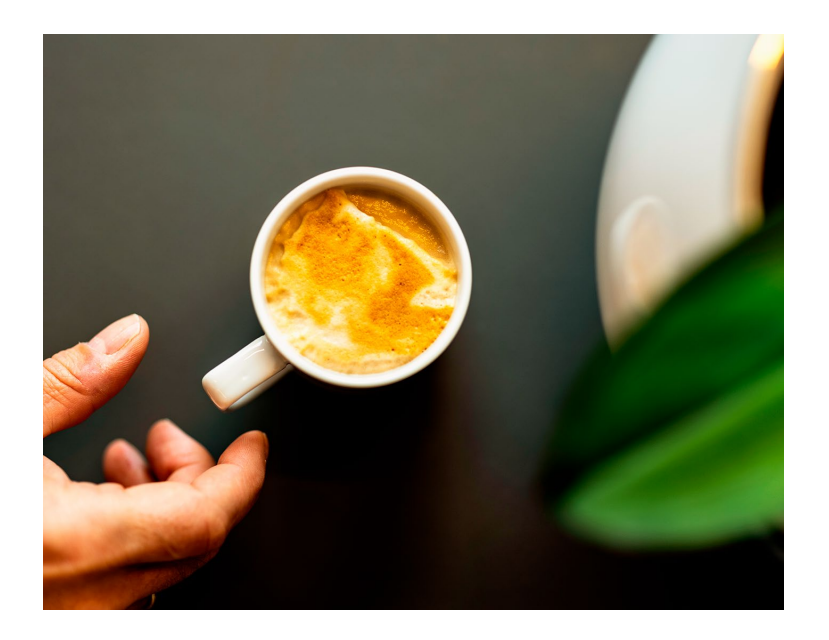

#### **1. Test med Korsbæk Kommune**

Den fiktive kommune, Korsbæk Kommune, kan benyttes tidligt i forløbet

#### **2. Brugergrænsefladen**

Demo at brugergrænsefladen til Fælleskommunalt Organisationssystem – sammenhæng til Fælleskommunalt Klassifikationssystem og SAPA

#### **3. Kodeeksempler**

Tilgængelige kodeeksempler i Java og .Net

**4. Opmærksomhedspunkter, når du går live** I forbindelse med at produktionssætning

#### **5. Vejledninger og yderligere information** Links til de primære vejledninger og anvisninger for Fælleskommunalt Organisationssystem

**6. Hvor finder jeg mere information?**

## **Scope for video** INTRODUKTION

#### **Formålet**

- At give overblik og indblik i Fælleskommunalt Organisationssystem, herunder sammenhængen mellem Fælleskommunalt Organisationssystem og andre relevante dele af den fælleskommunale infrastruktur.
- At give dig viden til at løfte de opgaver der er forbundet med at blive og være anvender af Fælleskommunalt Organisationssystem.
- At give rum til en dialog omkring de spørgsmål og problemstillinger der kan opstå, når kommunens egne fagløsninger skal bruge Fælleskommunalt Organisationssystem.

#### **Hvad har du lært, når du har været gennem videoen?**

Du har opnået forståelse for de muligheder man har for at teste sin integration samt præsentation af brugergrænsefladen for Fælleskommunalt Organisationssystem.

Du har opnået forståelse om, hvad det kræver at gå live med sin integration.

Du har opnået en grundig forståelse for hvordan du anvender Fælleskommunalt Organisationssystem.

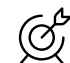

#### **Hvem er målgruppen?**

Målgruppen for de efterfølgende slides er primært udviklere, arkitekter og øvrige medarbejdere hos leverandører og kommuner, der skal planlægge og implementere en integration til Fælleskommunalt Organisationssystem.

## **Plan for forløbet**

Grundet den forretningsmæssige kompleksitet i Fælleskommunalt Organisationssystem, er introforløbet brudt ned i tre hovedmoduler:

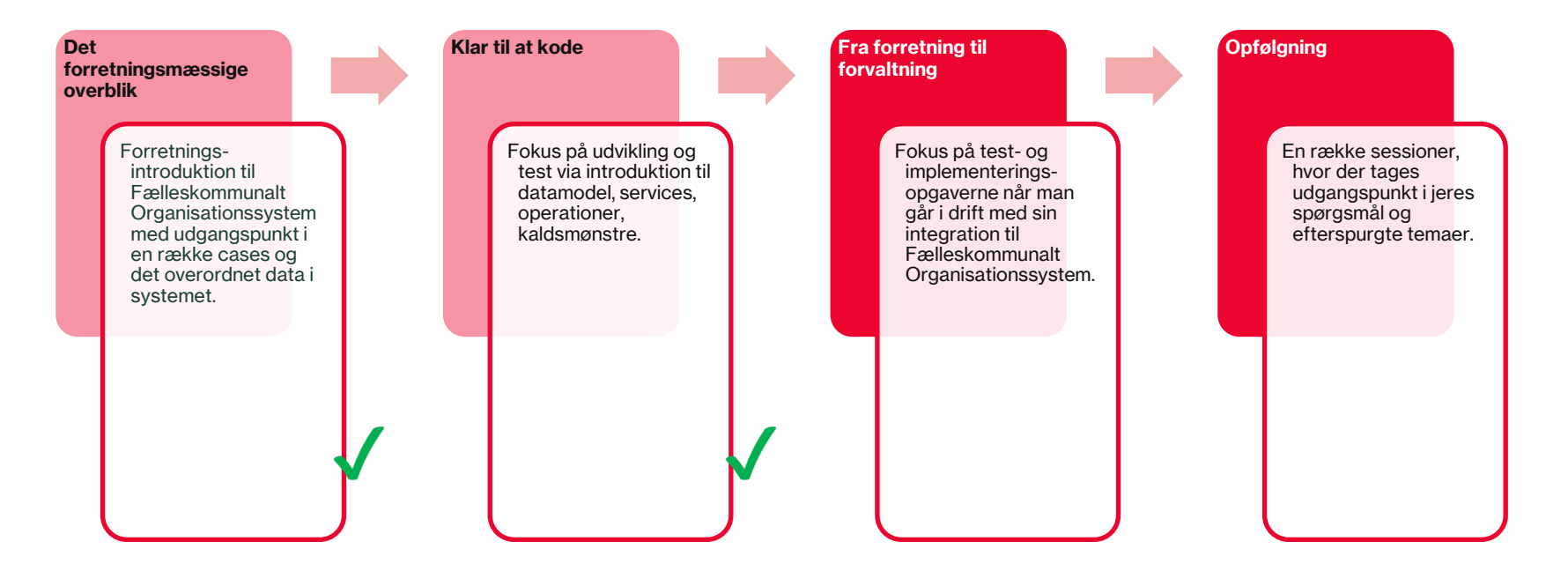

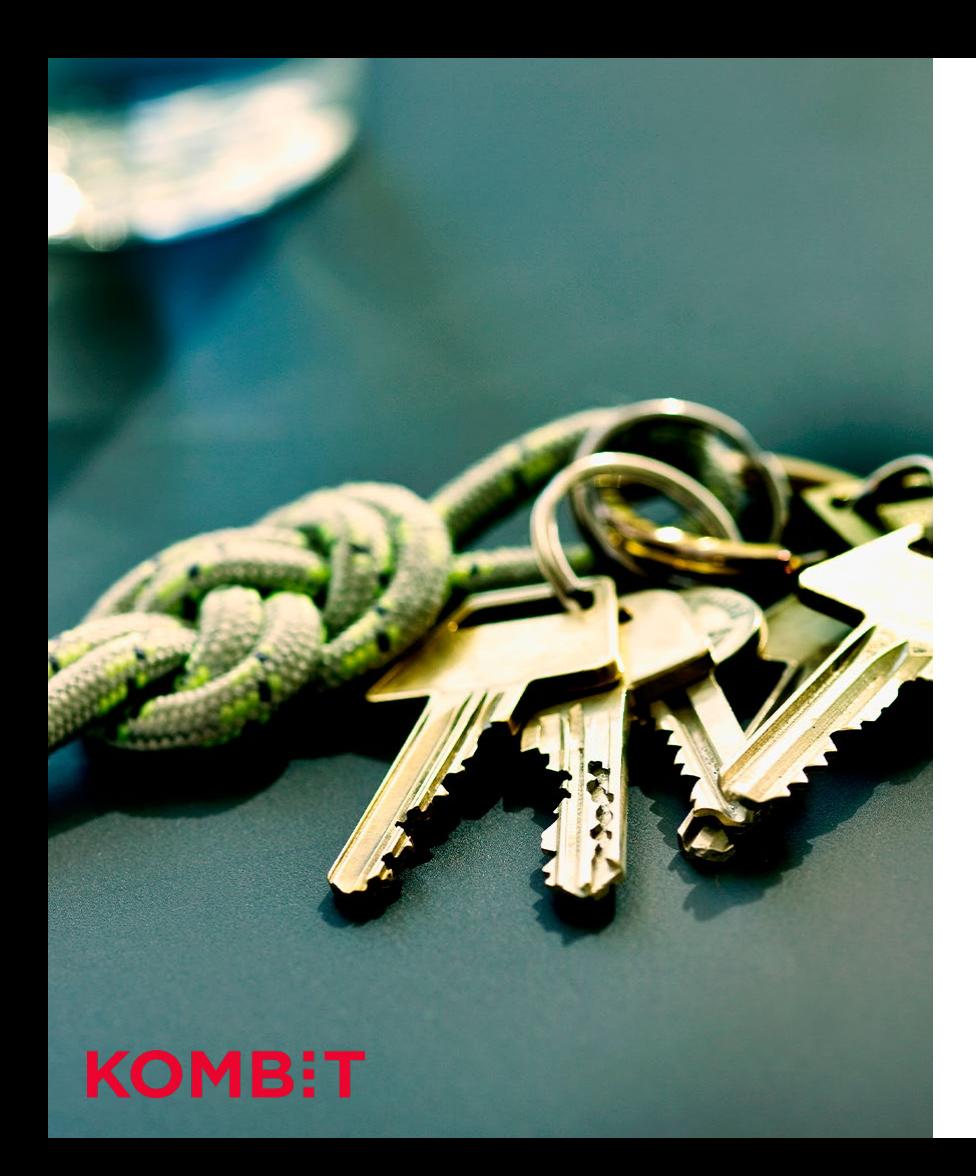

#### INTRODUKTION

## **Forudsætninger**

- 1. Det anbefales at du følger har gennemgået tilslutningsforløbet for Adgangsstyrring for systemer (SF1514).
- 2. Er bekendt med den forretningsmæssige brug af Fælleskommunalt Organisationssystem (del 1 af forløbet om tilslutning til Fælleskommunalt Organisationssystem).
- 3. Er bekendt med services og datamodel i Fælleskommunalt Organisationssystem (Del 1 af forløbet om tilslutning til Fælleskommunalt Organisationssystem).

Mangler du at komme gennem ovenstående forudsætningstrin, så finder du en udførlig oversigt på siden for "Tilslutningsguide" på Digitaliseringskataloget.dk.

# **Tilbud om test med Korsbæk Kommune**

## **Bliv klar til at kode** TEST MED KORSBÆK KOMMUNE

For at kunne vise eksempler på data, som følger de anvisninger som skrive-anvendere og kommunerne skal følge, er der blevet etableret et eksempel-datasæt for den fiktive kommune, Korsbæk.

Datasættet indeholder de gængse modelleringsaspekter, som benyttes. Datasættet er ikke volumenmæssigt repræsentativt, men dækker de overordnede strukturer.Farrukh Shah

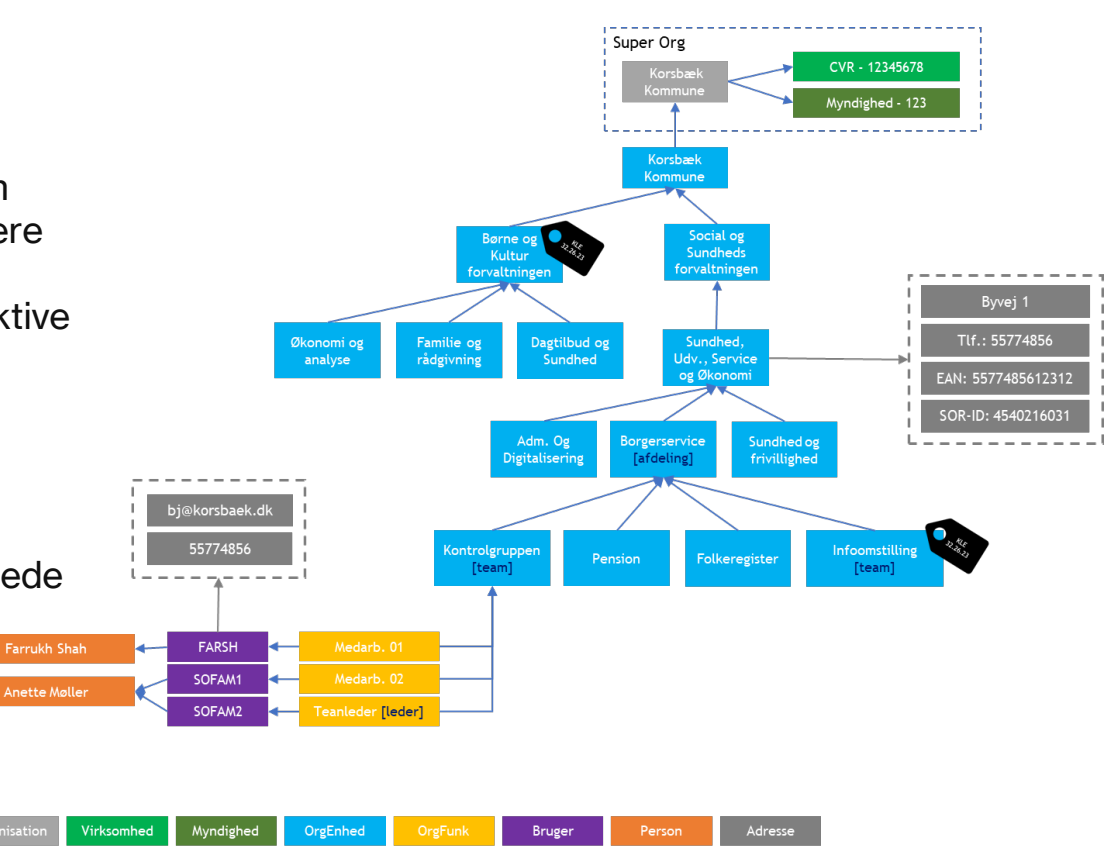

# **Klargøring til test, herunder bestilling af testbrugere med rettigheder**

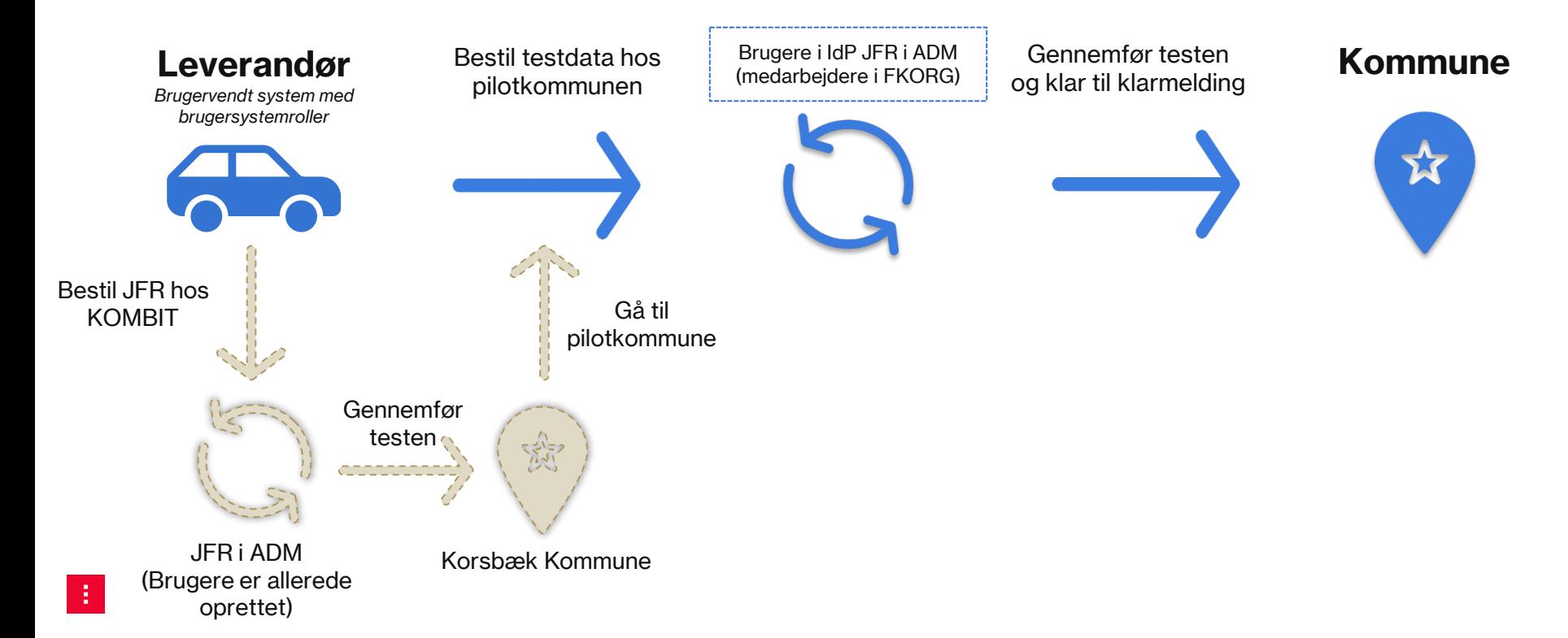

# **Myndigheden Korsbæk Kommune**

- Mulighed for læseadgang til både brugergrænseflade og services.
- Forbindelse med adgangsstyring, da brugere oprettet i IdP og FK-ORG, dvs. link mellem den udleverede test-IdP-bruger og en bruger i FK-ORG.
- Brugerne i IdP er tildelt jobfunktionsrolle, der giver adgang til brugergrænsefladen.
- Simpel organisationsstruktur kan udlæses.
- Kan benyttes til integrationstest og delvis funktionel test, men IKKE acceptance test eller klarmeldingstest (da data ikke kan ændres).
- Mere avanceret test kræver pilotkommune, hvor data kan ændres.

# **Brugergrænsefladen**

For at få adgang til brugergrænsefladen, skal kommunens rolleadministrator oprette en jobfunktionsrolle i Fælleskommunalt Administrationsmodul og dernæst tildele en eller flere brugere denne jobfunktionsrolle i kommunens Identity Provider (IdP).

For Fælleskommunalt Organisationssystem skal jobfunktionsrollen oprettes således:

- Rollenavn: **OrganisationAdministrator** (anbefaling til navngivning)
- Brugersystemroller:
	- It-system: **Organisation**
	- Rolle: **Udstil**
	- Dataafgrænsning: **"Ja" i "SeNavn" og "SeCPR-nummer"**
	- It-system: **Organisation**
	- Rolle: **Rediger organisation**
	- Dataafgrænsning: **"Ja" i "SeNavn" og "SeCPR-nummer"**

# **Sådan ibrugtager du brugergrænsefladen**

## **1. Vælg din brugergrænseflade**

<https://prototype.sapaoverblik.dk/>

<https://organisation.eksterntest-stoettesystemerne.dk/sts-rest-organisation/> <https://klassifikation.eksterntest-stoettesystemerne.dk/sts-rest-klassifikation/>

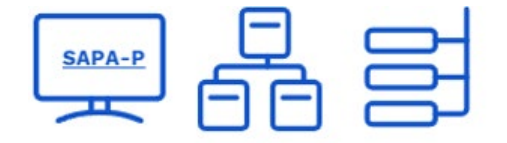

## **2. Vælg Korsbæk Kommune i dropdown-menuen**

Korsbæk Kommune Remember this authentication connection

OK

## **3. Vælg en testbruger, at logge på med og indtast password**

Antonio.Banderas Bruce.Lee Charles.Bronson

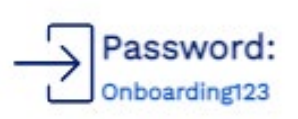

[Test med Korsbæk Kommune | Digitaliseringskatalog \(digitaliseringskataloget.dk\)](https://digitaliseringskataloget.dk/korsb%C3%A6k)

**…** 

# **Kodeeksempler**

## **Bliv klar til at kode** KODEEKSEMPLER

Kodeeksemplerne demonstrerer, hvordan klasser genereres på baggrund af WSDL-filerne og hvordan webservices kaldes for bl.a. Fælleskommunalt Organisationssystem. Eksemplerne findes i .NET og JAVA.

### Kodeeksemplerne dækker et scenarie med følgende seks eksempler:

- 1. Importer sag (Fælleskommunalt Sags- og Dokumentindeks)
- 2. Søg sag (Fælleskommunalt Sags- og Dokumentindeks)
- 3. Fjern sag (Fælleskommunalt Sags- og Dokumentindeks)
- 4. Importer, søg og slet i sekvens (Fælleskommunalt Sags- og Dokumentindeks)
- **5. Læs organisation samt søg efter virksomhed & myndighed (FK ORG)**
- 6. Søg klasse (Fælleskommunalt Klassifikationssystem)

## **Bliv klar til at kode** KODEEKSEMPI ER

**Samlet kodeeksempler for "funktionalitetskomponenterne" i infrastrukturen, med et formål om at få "hul igennem" og forbinder med vores valgte sikkerhedsprofil.** 

#### **Java: [https://github.com/kombit/kosdy\\_infrastructureSamples-java](https://github.com/kombit/kosdy_infrastructureSamples-java)**

**.NET: [https://github.com/kombit/kosdy\\_infrastructureSamples-net6](https://github.com/kombit/kosdy_infrastructureSamples-net6)**

## **Tilpasninger før byg (java version)**

Keystore

- Generer keystorefile (funktionscertifikat)
- TIlføj keystore fil til projektet

client.properties

- Stien til keystore fil
- Kodeordet to keystore file
- CVR-nummeret til test organisationen
- …andre relevante konfigurationer

Certifikat

• Opdater truststore med [nyeste certifikater](https://digitaliseringskataloget.dk/teknik/certifikater) til miljøet

## **Kodeeksemplerne** KODEEKSEMPLER

#### Demo Mulighed for at dumpe .xml.

÷

```
<!-- Uncomment to see SOAP message responses in the terminal -->
<Loggers>
    <Root level="ERROR">
        <AppenderRef ref="consoleAppender"/>
   \langleRoot>
    <Logger name="org.apache.cxf.services" level="TRACE" additivity="false">
        <AppenderRef ref="consoleAppender"/>
    </Logger>
</Loggers>
-- 5
```
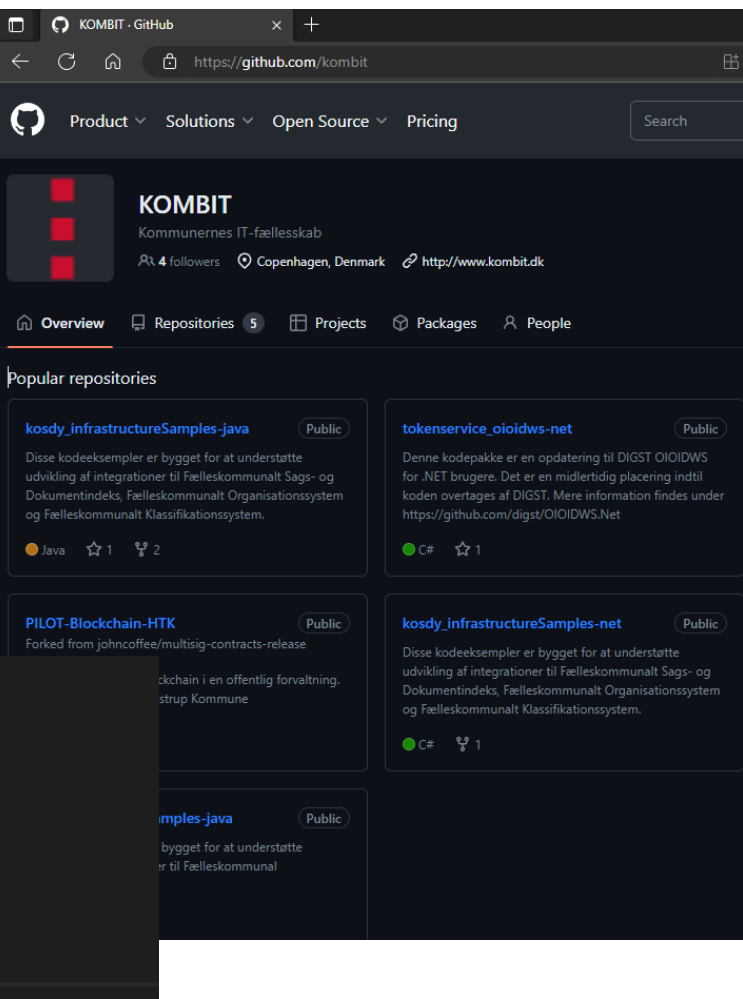

# **Opmærksomhedspunkter, når du går live**

# **Strukturen for data som følge af registreringsmønstre fra anvisningerne**

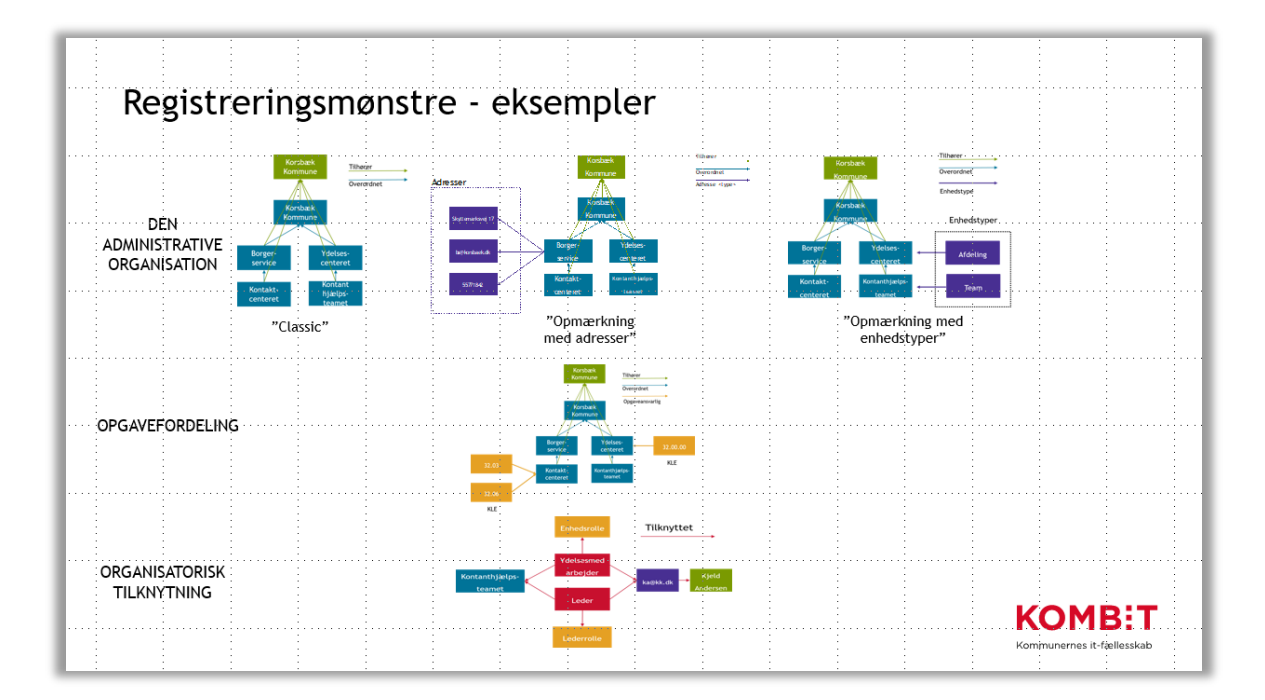

# **Opmærksomhedspunkt ift. udformning af kommunens organisation**

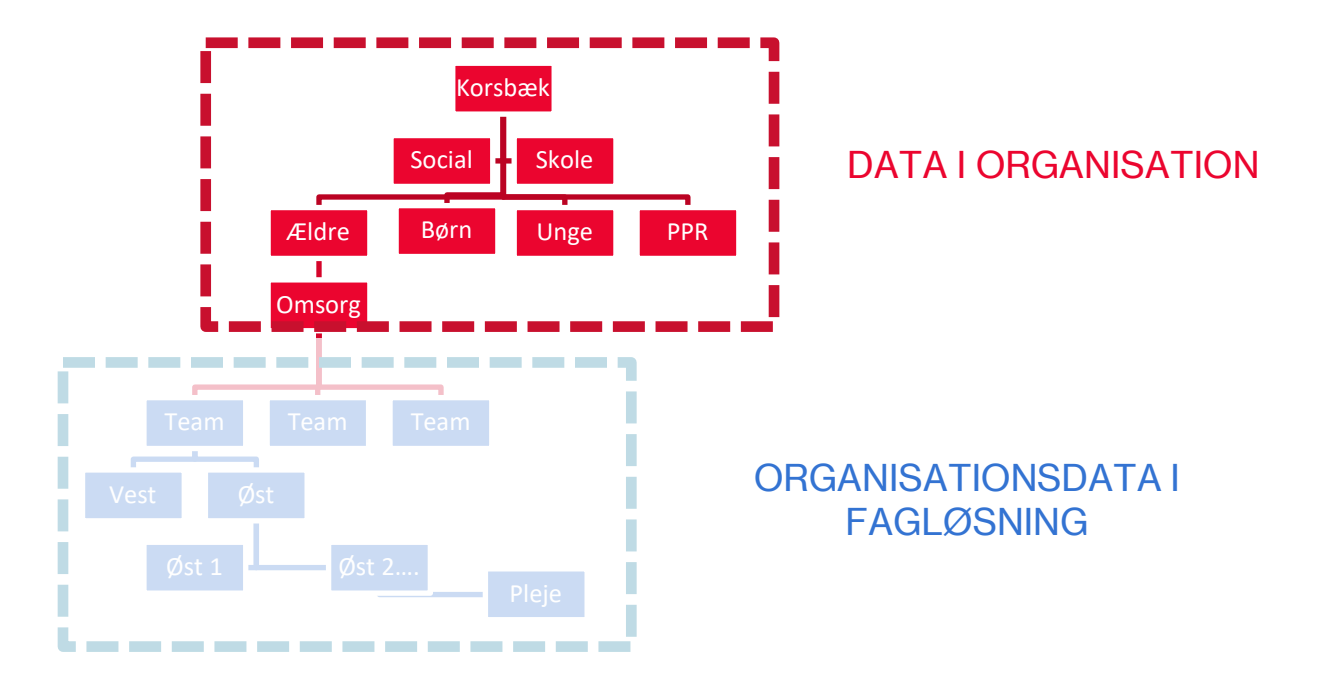

# **Opmærksomhedspunkt ift. registrering af data**

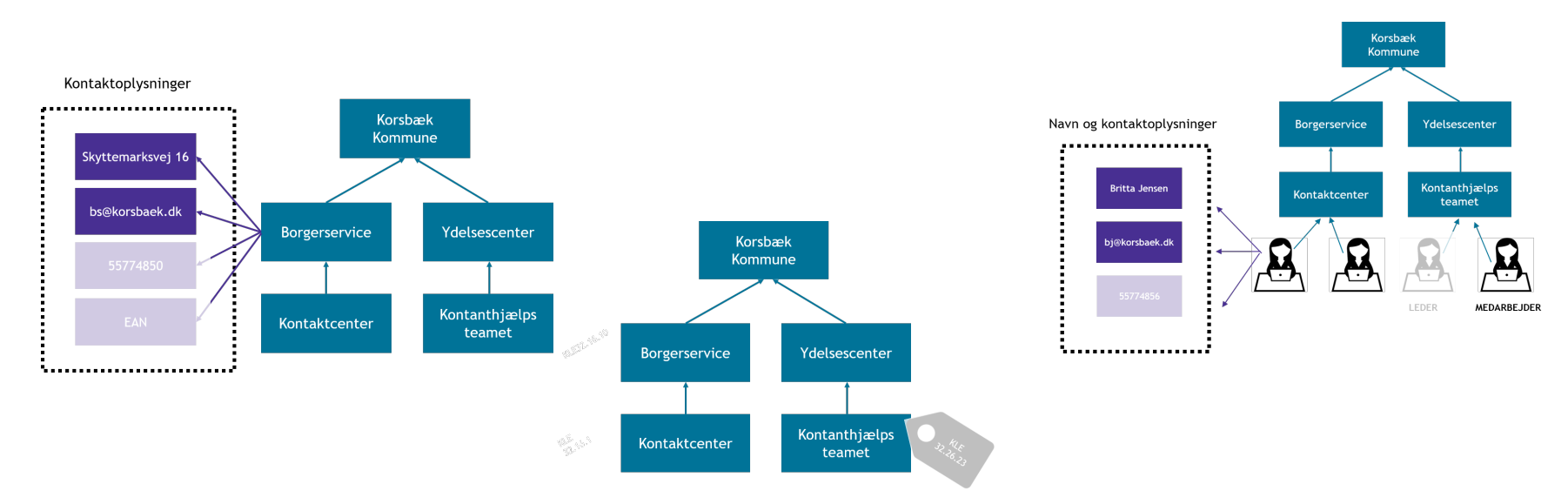

Det er ikke sikkert at kommunen har registreret de data, som I præcis har brug for.

Start derfor altid med en forventningsafstemning med jeres kommune.

## OPMÆRKSOMHEDSPUNKTER, NÅR DU GÅR LIVE **Velkendte faldgruber ved udlæsning af data**

- 1. Kommunerne registrerer deres organisationer forskelligt og med forskellig data
	- **Administrativorganisation vs. lønorganisation**
	- **Kun udvalgte adresseinformationer valgt registreret**
	- **Dybden af organisation**
- 2. Kommunerne laver ofte organisationsændringer
- 3. OrgEnheder kan havde forskellig faglig betydning
	- **Team vs. afdeling**
	- Modelleringsmæssigt
- 4. Lederopmærkning i en orgenhed er ikke obligatorisk
	- **Find nærmeste leder**
	- Søg opad i organisationstræet
- 5. Flere sandheder på "tilstand"
- Eksempel: Medarbejderes tilknytning til en orgenhed beregnes ud fra flere virkningerne og gyldigheder

Kan meget, bruger lidt (services)

Begræns antal parallelle kald (throttling)

Få eksempelkoden op at køre

Læs vores "kom godt i gang"-vejledninger

Tokens til adgang kan genbruges

# **Primære vejledninger**

## **Digitaliseringskataloget.dk** PRIMÆRE VEJI EDNINGER

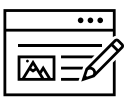

#### **Løsningsside** ([Fælleskommunalt Organisationssystem | Digitaliseringskataloget\)](https://digitaliseringskataloget.dk/l%C3%B8sninger/organisation)

Herfra kan du få et forretningsmæssigt overblik over løsningen

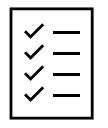

#### **Integrationsside** (SF1500 - [Organisation | Digitaliseringskataloget\)](https://digitaliseringskataloget.dk/integration/sf1500)

Hvorfra en teknisk dokumentationspakke et tilgængelig til download.

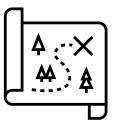

#### **Anvisningerne** ([Anvisninger til anvendelse af Fælleskommunalt Organisationssystem\)](https://docs.kombit.dk/latest/818a02d0)

 Indeholder registreringsmønstre og anvendelsesforskrifter for systemer, der skrive og læser til Fælleskommunalt **Organisationssystem** 

# **Hvor finder jeg mere information?**

## **Hjælp til selvhjælp** HVOR FINDER JEG MERE INFORMATION?

#### **Skriv til os og kom i dialog med produktejeren for løsningen**

Ligger du fortsat inde med ubesvarede spørgsmål, så tøv ikke med at række ud til os. Skriv til [FKI@kombit.dk](mailto:FKI@kombit.dk) og anfør "tilslutning til Fælleskommunalt Organisationssystem" i emnefeltet.

Skriv tilslutning til Fælleskommunalt Organisationssystem i emnet.

**Eksempelkode på GitHub**   $\overline{\mathbf{a}}$ . <https://github.com/kombit>-